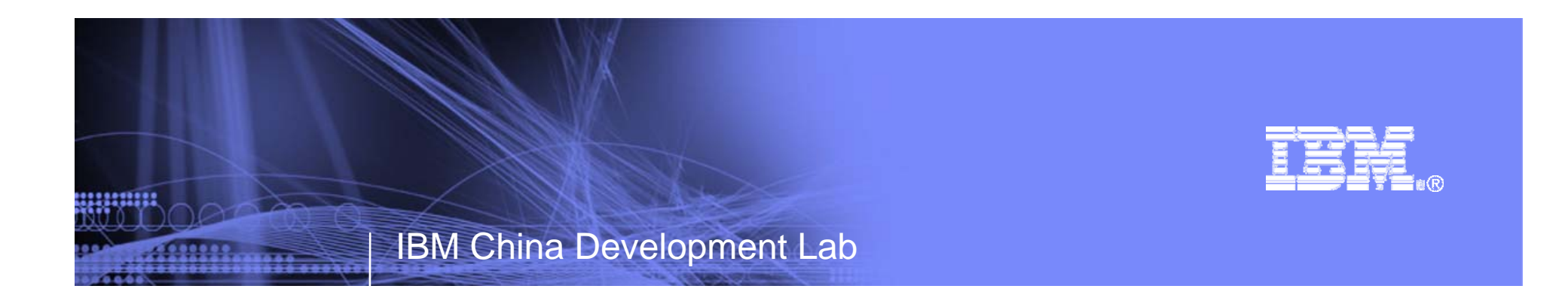

### 业务流程编排器数据库的创建、维护及性能优化

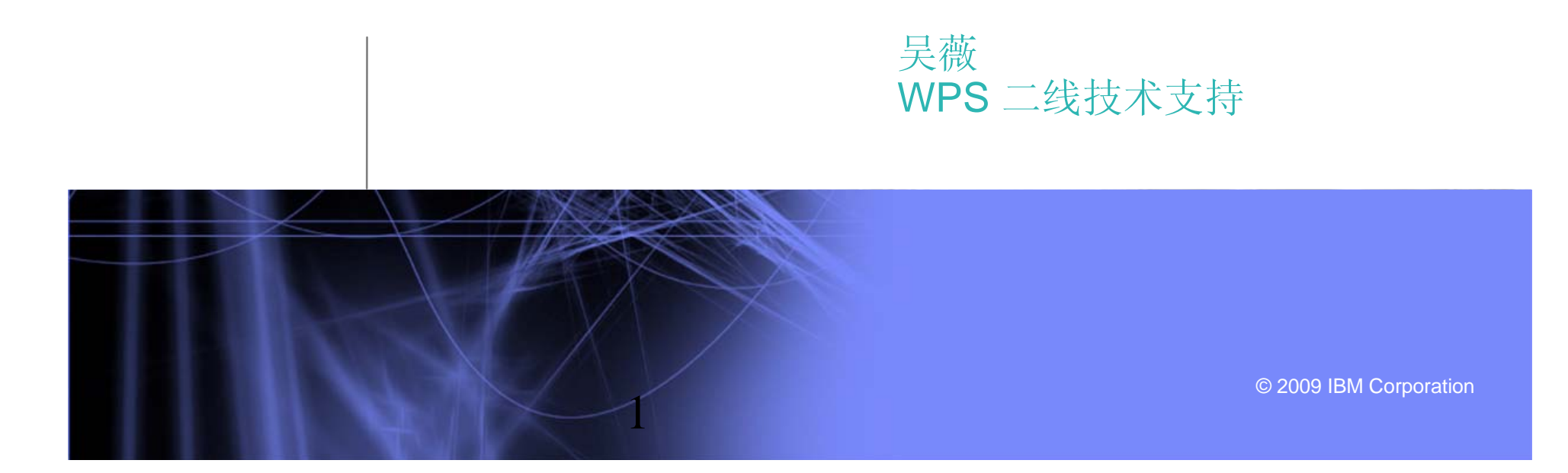

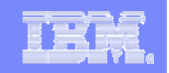

# 目录

- · WPS使用的数据库列表及规范
- 创建高性能的业务流程编排器数据库
- 对业务流程编排器数据库维护和优化

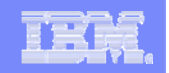

## 目录

- **WPS**使用的数据库列表及规范
- 创建高性能的业务流程编排器数据库
- 对业务流程编排器数据库维护和优化

,,,,,,,,,,

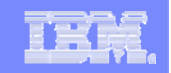

# WPS使用的数据库列表及规

范 SIBus由用户创建 --选择器/业务规则 | WPRCSDB(公共数据库)/ | 在启动WPS之前, 必须创建公共数据库。 应用程序调度程序 | WPRCSDB(公共数据库) | 在启动WPS之前, 必须创建公共数据库。 恢复 WPRCSDB(公共数据库) 存启动WPS之前, 必须创建公共数据库。 调解 WPRCSDB(公共数据库) 在启动WPS之前,必须创建公共数据库。 关系 WPRCSDB(公共数据库) 在启动WPS之前, 必须创建公共数据库。 在启动WPS之前,不需要创建此数据库,但是, 公共事件基础结构 | EVENT (用于事件的存储) | 任归幼WPS之前,小而安的建此数据<br>| 要监视事件, 则必须创建此数据库。 可选择对业务流程编排器观察器使用单独的数据 库,并将其缺省名称设置为 OBSRVDB。 业务流程编排器观察器 BPEDB 在启动WPS之前,不需要创建此数据库,但是, 在调用任何业务流程编排器组件之前,必须创建 此数据库。 业务流程编排器 BPEDB 组件 数据库(缺省名称) 说明

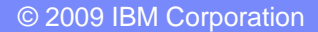

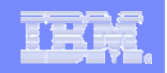

## 业务流程编排器数据库

缺省情况下,业务流程编排器和事件收集器使用公共数据库。对于生产 环境,建议使用专用数据库从而保证系统的性能。例如,将 BPEDB 用作 业务流程编排器专用的数据库,而将 OBSRVRDB 用作事件收集器和观 察器的数据库。

在实际应用中,用户通常需要开发长时间运行的流程来满足他们复杂的 业务需求。而对于长时间运行流程来说,流程实例及其活动实例的状态都 保存在数据库中,因此,这些长时间运行流程的性能好坏将在很大程度上 取决于业务流程编排器数据库(以下简称BPEDB)的性能。

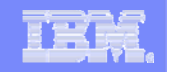

# 目录

- · WPS使用的数据库列表及规范
- 创建高性能的业务流程编排器数据库
- 对业务流程编排器数据库维护和优化

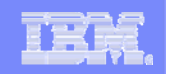

# 创建高性能的业务流程编排 器数据库

· 缺省情况下, BPEDB的创建可以通过下面两种方式之一自动完 成:

- ✔ 运行BPC安装向导配置业务流程编排器
- ✔ 使用 bpeconfig.jacl 脚本配置业务流程编排器。
- 在生产环境中,为了保证良好的数据库操作性能,建议手动执行脚本创 建BPEDB及相应的表空间、表。

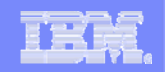

# 创建数据库

■ 在 Windows ® 上, 可以指定目标驱动器。例如:

CREATE DATABASE BPEDB ON D: USING CODESET UTF-8 TERRITORY en-us;

■ 在 UNIX® 和 Linux® 上, 输入以下命令:

CREATE DATABASE BPEDB ON /wasdbfs USING CODESET UTF-8 TERRITORY en-us;

其中 /wasdbfs 指定目录。

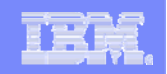

# 创建表空间 – (I)

创建数据库后,必须显式地创建表空间。用户在完成WPS的安装后,在 ProcessChoreographer 子目录中,业务流程编排器提供了用于创建表空 间的示例脚本。

-- Scriptfile to create tablespaces for DB2 UDB

-- Replace occurence or @location@ in this file with the location

-- where you want the tablespace containers to be stored, then run:

-- db2 connect to BPEDB

-- db2 -tf createTablespaceDb2.ddl

CREATE TABLESPACE TEMPLATE MANAGED BY SYSTEM USING( 'D:/BPE/TEMPLATE' ); CREATE TABLESPACE STAFFQRY MANAGED BY SYSTEM USING( 'D:/BPE/STAFFQRY' ); CREATE TABLESPACE AUDITLOG MANAGED BY SYSTEM USING( 'D:/BPE/AUDITLOG' ); CREATE TABLESPACE COMP MANAGED BY SYSTEM USING( 'D:/BPE/COMP' ); CREATE TABLESPACE INSTANCE MANAGED BY SYSTEM USING( 'D:/BPE/INSTANCE', 'D:/BPE/INSTANCE'); CREATE TABLESPACE WORKITEM MANAGED BY SYSTEM USING( 'D:/BPE/WORKITEM' ); CREATE TABLESPACE SCHEDTS MANAGED BY SYSTEM USING( 'D:/BPE/SCHEDTS' );

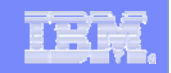

# 创建表空间 – (II)

LESSARA ET

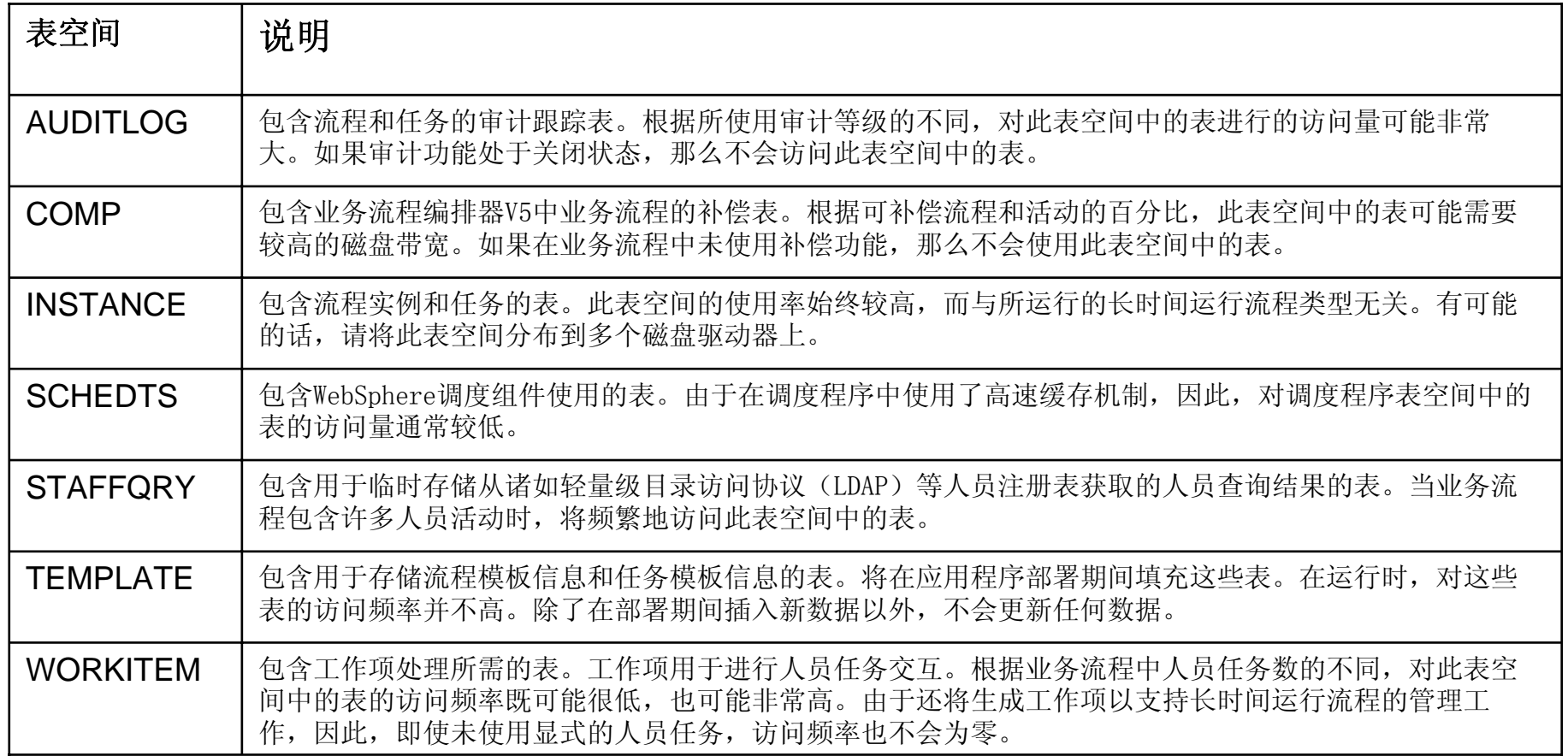

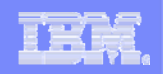

# 创建表

WPS 提供了示例脚本来创建表,类似地,用户可以定制并手动执行这些 脚本来创建 BPEDB 中所需的表。

■对于 DB2, 请使用 ProcessChoreographer 的DB2 子目录中的 createSchema.ddl 文件。

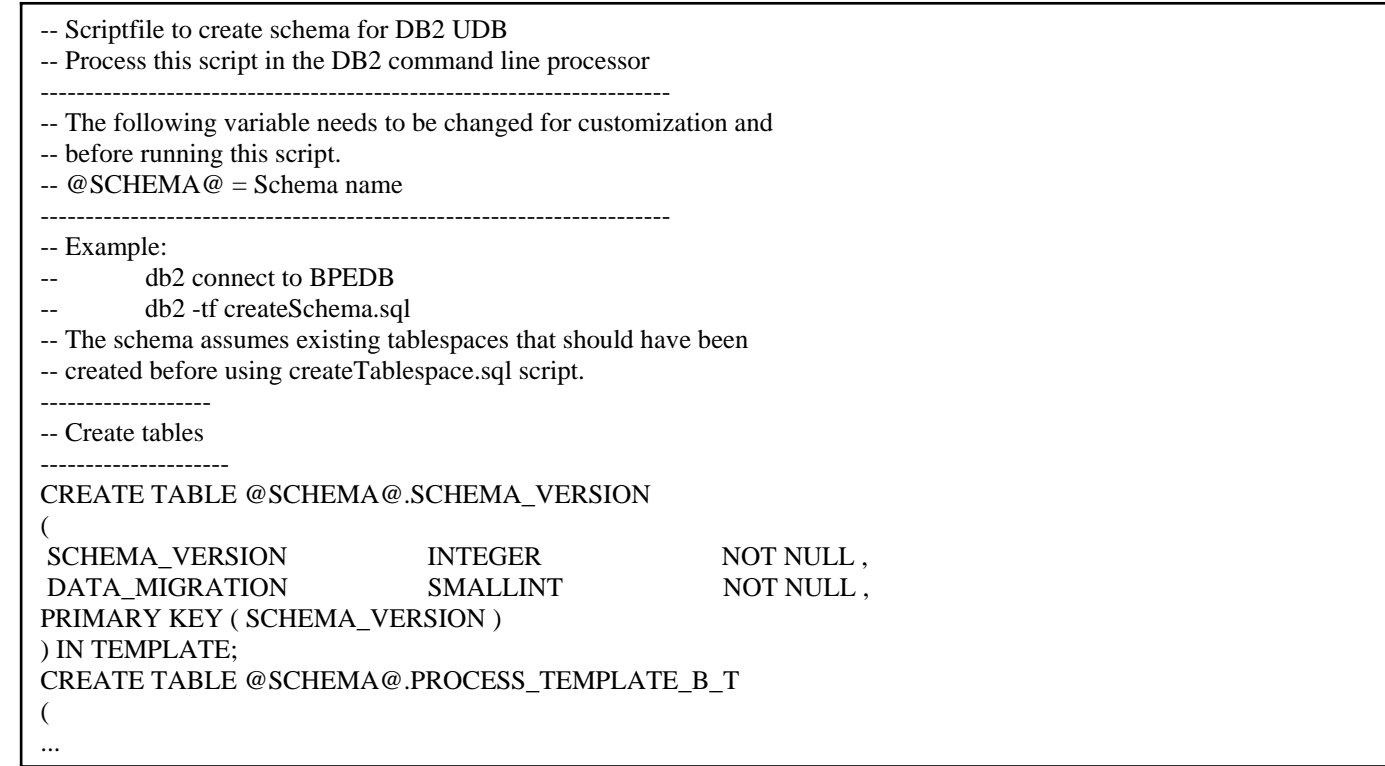

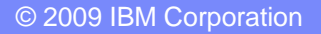

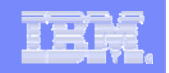

# 目录

- · WPS使用的数据库列表及规范
- 创建高性能的业务流程编排器数据库
- 对业务流程编排器数据库维护和优化

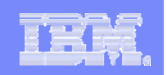

# 将日志文件与数据文件分开

■记录DB2 日志的速度是一个重要的 DB2 性能因素(依赖于数据更新的 速率), 推荐将数据库日志文件与数据存储在不同的磁盘驱动器上有助于 提高性能。

■例如, 如果在 Windows® 系统上使用 DB2, 那么可以输入以下命令将数 据库 BPEDB 的日志文件位置更改为 F:\db2logs 目录:

db2 UPDATE DB CFG FOR BPEDB USING NEWLOGPATH F:\db2logs

为日志分配一个具有快速写入缓存的磁盘存储器,并将日志缓冲区大小 增加到 256 个页面或更大,以改善 DB2 记录日志的性能。

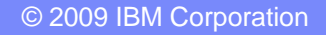

IBM China Development Lab

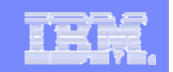

# 根据工作负载需求,调整数据库设置

### 数据库管理器设置

控制"批量提交",允许用户延迟将日志记录写到磁盘,直到已经执行了所规定的最 小数量的提交。(经验:在BPEDB中,建议使用默认值1。 )

#### NUM\_IO\_CLEANERS

指定一个数据库的异步页面清除器的数量。建议使用介于 1 与数据库所使用的物理 存储器数目之间的值。对于大型缓冲池而言,最好使用较大的数目。(经验:在 BPEDB中,可以将这个值设置为15。)

#### **-NUM\_IOSERVERS**

必须与用于存储数据库的物理磁盘数匹配。IO 服务器数应该至少与磁盘数相同。 IO 服务器不会使用很多系统资源,因此,设置太大的值比设置太小的值好。

#### **LI OCKLIST**

指示分配给锁定列表的内存量。(经验:在BPEDB中,可以将这个值设置为  $1000$  。

#### QUERY\_HEAP\_SZ

指定可为查询堆分配的最大内存容量。如果有很大的 LOB,则可能需要增大此参 数的值。(经验: 在BPEDB中, 可以将这个值设置为100000。)

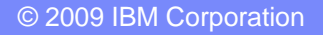

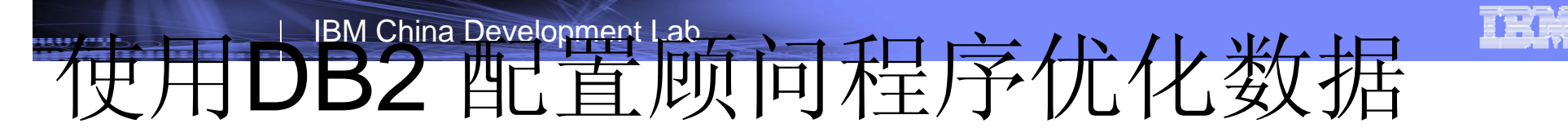

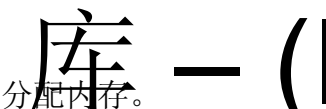

■为 DB2 分**起内存。 インストンストリンス**<br>对于服务器, 仅向 DB2 分配不需要进行磁盘交换情况下的最大可用物理内存量。

指定工作负载类型。

对于工作负载,选择混合,即包括查询和事务。

对于事务数,指定事务长度以及估计每分钟处理的事务数。

选择多于 10 个以指示使用长事务。

然后,在每分钟事务数字段中,选择估计每分钟处理的事务数。要确定此数目,请假定流程中每个活动各有一个事务。

那么,每分钟执行的事务数如下:

每分钟执行的事务数 = 每分钟完成的流程数 \* 每个流程中的活动数

数据库管理优先级

选择事务性能更快(恢复较慢)

调整并行连接数设置。

对于连接数,指定可以对应用程序服务器建立的最大并行连接数。用于确定此值的准则如下所示:

1.所需的数据库连接数由连接到 WebSphere Application Server 的 Java数据库连接(JDBC)数确定。JDBC 连接由 WebSphere Application Server 中的 JDBC 连接池提供。对于 p 个 JDBC 连接, 需要 p \* 1.1 个数据库连接。调整应 用程序服务器描述了如何估算 p 的实际值。

2. 如果业务流程编排器与数据库安装在同一台物理服务器上,那么业务流程编排器不需要远程数据库连接。但是, 由于 可能需要使用远程连接来管理远程数据库,所以,请指定较小的非零值。

3. 如果业务流程编排器与 DB2 安装在不同的服务器上, 那么根据先前对本地连接描述的规则来设置远程应用程序数。

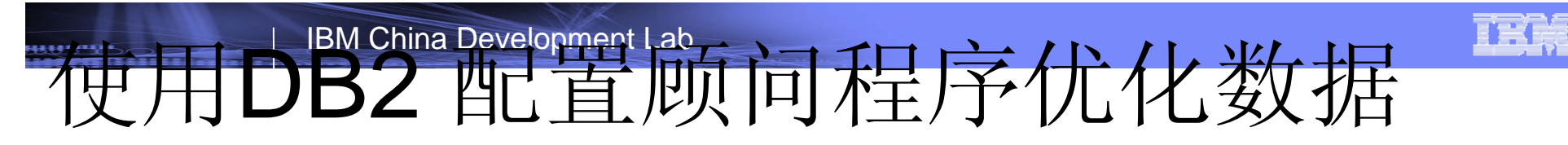

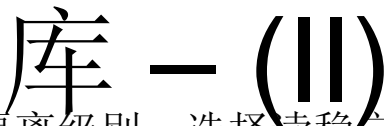

对于隔离级别,选择读稳定性。此隔离级别是业务流程编排器所必需的。

■调整下列 DB2 参数:

AVG\_APPLS

将此参数设置得太大比设置得太小好。例如,如果最多有 20 个已连接的应用程序, 那 么请将 AVG\_APPLS 设置为 50。

DLCHKTIME

此参数指定死锁检测时间范围。缺省值为 10 秒。

LOCKTIMEOUT

此参数指定应用程序等待锁定的时间。缺省值为 -1,这表示应用程序将等待到获取锁定 或者发生死锁为止。此参数的值应该始终大于 DLCHKTIME 参数值,以便将死锁报告为死 锁而非锁定超时。最好将此参数的初始值设置为 30 秒。如果负载测试表明事务时间将 超过 30 秒,那么应该设置更大的值。

LOGBUFSZ

如果增大 DB2 日志缓冲区大小, 那么可以降低必须将已满的日志缓冲区写入磁盘的频 率。

LOGFILSIZ

如果增大日志文件的大小,那么可以降低日志文件的切换频率。

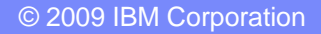

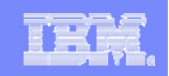

# 根据缓冲池的用途和命中率指定

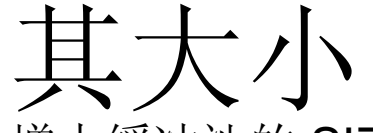

■增大缓冲池的 SIZE 参数值, 直到命中率令人满意为止。

DB2 配置顾问程序能够提供建议的缓冲池大小值,在缺省情况下,业务 流程编排器数据库仅使用 IBMDEFAULTBP 缺省缓冲池。您可以使用以 下命令来设置此缓冲池的大小:

DB2 ALTER BUFFERPOOL IBMDEFAULTBP SIZE a\_number

此命令将显示缓冲池及其大小(以页数计)以及每一页的大小:

DB2 select BPNAME, NPAGES, PAGESIZE from syscat.bufferpools

注:在 *DB2* 版本 *9*中,请使用 *BP\_HITRATIO* 管理视图来检索命中率信息。有关此视图的更 多信息,请参阅 *DB2 V9* 信息中心。

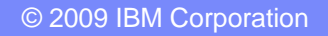

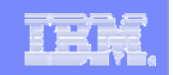

#### 利用数据库的建议工具生成索引 1. 收集业务流程编排器执行查询时的SQL语句,可以通过如下两种方式: (1) 启用跟踪 在管理控制台上启用如下跟踪: com.ibm.bpe.\*=all 在生成的trace.log文件中可以获取业务流程编排器执行查询的SQL语句, 示例如下: [6/12/09 8:27:40:089 CEST] 00000059 TraceBPE 3 com.ibm.bpe.database.DbAccPartnerLinkInstanceB.select(DbAccPartnerLinkInstanceB.java:588) SELECT PIID, NAME, ENDPOINT\_REFERENCE, SERVICE\_DEFINITION, VERSION\_ID FROM BPEDB\_USR.PARTNER\_LINK\_INSTANCE\_B\_T WHERE (PIID = HEXTORAW(?)) AND

 $(NAME = ?)$ 

(2) 使用DB2的(statement)快照工具也可以获取执行查询的SQL语句。 还可以进一步将收集的所有SQL语句放在一个名为"queries.sql"的文件 中, 注意, 每个SQL语句需要用"回车"和分号隔开, 示例如下:

SELECT \* FROM xxx WITH UR; SELECT TKIID FROM TASK xxx WITH UR; ...

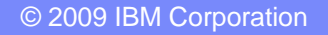

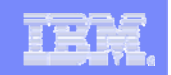

### 利用数据库的建议工具生成索引 (II) 2. 对queries.sql文件执行DB2设计顾问程序,得到建议的信息。具体方法

是:

在DB2的命令行,输入如下命令:

db2advis -d <dbname> -i queries.sql > queryadvis.txt

说明:通常对某个SQL语句进行分析优化只能改善查询的性能,要想从整 体上获取一个高性能的业务流程编排器数据库,还需要结合其他优化建议 进行数据库的调优。

注:关于*DB2*设计顾问程序的详细信息,请参阅*DB2 V9*信息中心相关内容

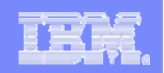

# 定期清除流程实例

已经结束的流程实例通常不仅占用大量的磁盘空间,还会影响数据库性 能。 因此,推荐用户定期清除数据库中已经结束的流程实例。 通常,可以采用如下的方法清除所有已完成的实例。

1.列出所有已经"结束"的流程实例

QueryResultSet result = process.query("DISTINCT PROCESS\_INSTANCE.PIID", "PROCESS\_INSTANCE.STATE = PROCESS\_INSTANCE.STATE.STATE\_FINISHED", (String)null, (Integer)null, (TimeZone)null);

2.删除已经"结束"的流程实例

```
while (result.next() )
PIID piid = (PIID) result.getOID(1);
process.delete(piid);
```
}

{

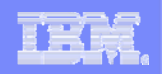

# 更新数据库的统计信息 – (I)

在系统上有了初始负载之后,或者当对数据量或数据内容进行重大更改 时, 定期运行 RUNSTATS。即使表的行数保持一致, 使用由 RUNSTATS 更新的统计信息来更改数据内容可以产生不同的、也许更好 的访问路径。

注:通常,在第一次执行*RUNSTATS*命令前,确保数据库中已经有足够多的记录(流程实例 数目大于*2000*)。不要在空数据库上执行*RUNSTATS*操作,这将对数据库的统计信息产生严 重的负面影响。

最好使用脚本来运行 RUNSTATS 命令。示例如下。

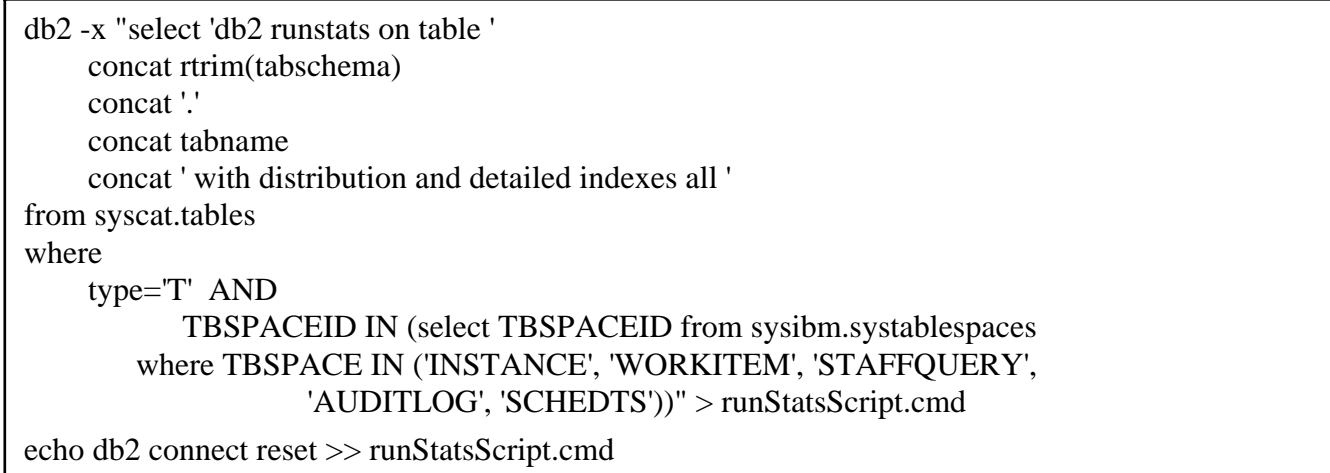

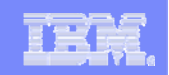

# 更新数据库的统计信息 – (II)

生成的命令文件将更新所指定表的统计信息。它包含类似于以下的条目:

db2 runstats on table BPEUSER.ACTIVITY\_INSTANCE\_B\_T with distribution and detailed indexes alldb2 runstats on table BPEUSER.AUDIT\_LOG\_T with distribution and detailed indexes all...

db2 connect reset

■如果用户想对此命令文件进行扩展, 以便在调用 RUNSTATS 命令前运行 REORG 命令。 建议对BPEDB所有的表都定期进行REORG操作。在生产系统中,如果无法实现这一操 作,那么至少对如下的表定期进行REORG操作:

ACTIVITY INSTANCE B T ACTIVITY\_INSTANCE\_T PROCESS\_INSTANCE\_B\_T PROCESS\_INSTANCE\_T WORK\_ITEM\_T RETRIEVED\_USER\_T

说明:关于 REORG 命令使用方法的更多信息,请参阅 DB2 V9信息中心相关内容。

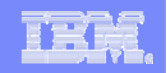

## 数据库备份

对业务流程编排器数据库进行备份,推荐进行冷备份。即:把应用系统,WebSphere Process Server 和数据库都停下来以后再备份。详细步骤如下:

1.先停止前端Web 应用服务器。

2. 第一步完成15分钟后,确保所有用户不能登录应用页面,再停止WebSphere Process Server。

3. 在WebSphere Process Server停止后15分钟,验证后台数据库没有任何链接是从WebSphere Process Server以及WebSphere Application Server访问, 停止后台数据库。

<sup>4</sup>.对前端Web 应用服务器以及应用进行备份。使用WebSphere Application Server中的backupConfig 命令,并将WebSphere Application Server安装目录进行备份。

<sup>5</sup>.对WebSphere Process Server以及应用进行备份。使用WebSphere Application Server中的 backupConfig命令,并将WebSphere Process Server安装目录进行备份,可与前端应用服务器并行处 理。

6.备份BPEDB。

如果一定要进行数据库的热备份,则应该在系统不忙(特别是数据库不忙)的情况下进行。最好在热 备份时,没有流程实例在运行。

#### 最佳实践:

不要对运行中的业务流程编排器数据库(或在备份脚本中),执行"db2 quiesce db immediate"命令。 因为quiesce命令默认的行为会使用"FORCE CONNECTIONS"选项, 也就是说, 数据库将会强制关闭 所有用户的DB2连接。这会造成正在运行的二次提交的事务异常, 从而产生了不确定事务, 即"in-doubt transaction",这些不确定事务会导致特定表乃至业务流程编排器数据库的不一致状态。

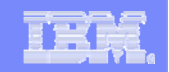

# 谢谢!

1533 737 737 7